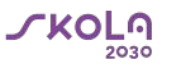

### **Kā mācību procesā izmantot**  *ArcGIS online* **lietotni ģeogrāfijā un citos mācību priekšmetos?**

### Ieva Tenberga dabaszinātņu mācību jomas eksperte

2021. gada 17. augustā

Projekts Nr. 8.3.1.1/16/I/002 Kompetenču pieeja mācību saturā

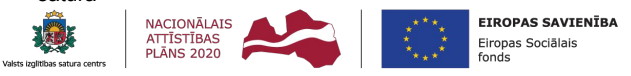

IEGULDĪJUMS TAVĀ NĀKOTNĒ

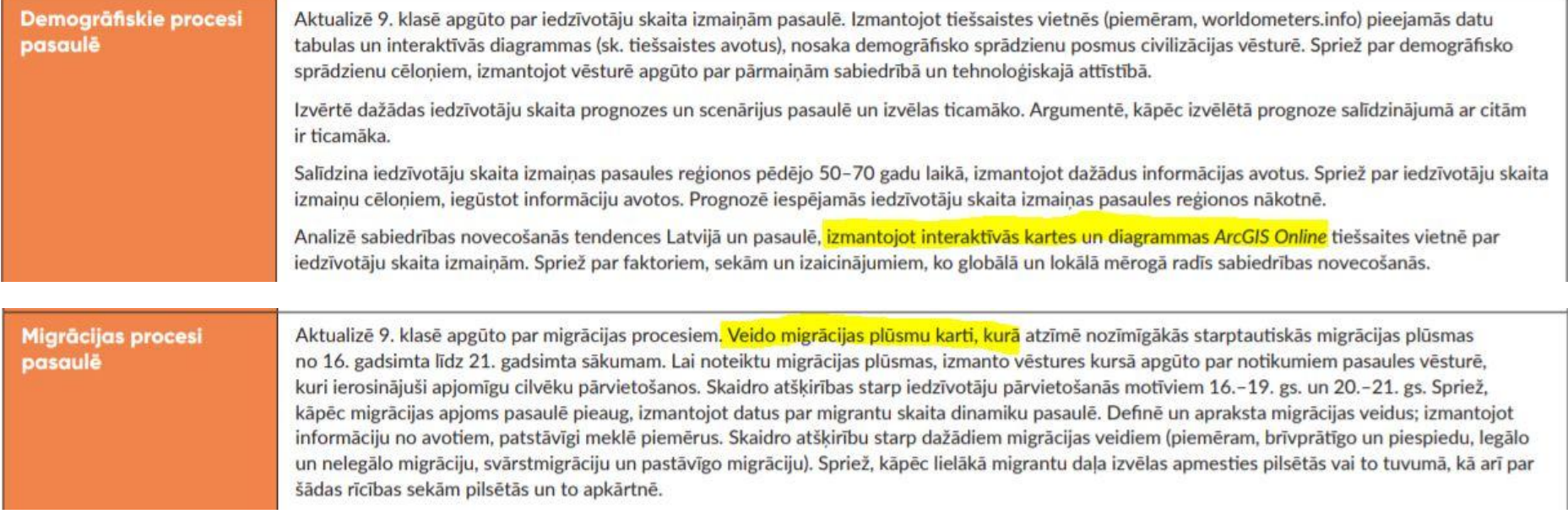

**LKOLO** 

Ilatspējiaa resursu izmantošana

Lai aktualizētu temata vienumu par ilgtspējīgu resursu izmantošanu, iegūst informāciju par dažādu vides problēmu piemēriem (ūdens piesārnojums, mežu izciršana, gaisa piesārnojums, sadzīves atkritumi). Spriež par šo problēmu cēloniem, iespējamiem risinājumiem un saistību ar citām vides problēmām. Diskutē par augsta dzīves līmena ietekmi uz dabas resursu izmantošanu un vides problēmām.

Izmanto informācijas avotus, lai definētu jēdzienus "ilgtspēja" un "ilgtspējīga attīstība". Skaidro šos jēdzienus, izmantojot piemērus,

Meklē informāciju par atkritumu šķirošanu un pārstrādi valstīs ar atšķirīgu ienākumu līmeni un secina par valstu valdību veiktajiem pasākumiem, kuri ietekmējuši atkritumu škirošanas un pārstrādes apjomus. Spriež par jautājumiem "Kā atkritumu škirošana un pārstrāde iekļaujas ilgtspējīgas attīstības koncepcijā?", "Kāpēc mūsdienās aizvien biežāk atkritumus uzskata par resursu?".

Analizē savas dzīvesvietas apkārtnē pieejamo atkritumu šķirošanas infrastruktūru, izmantojot ArcGIS Online vietnē pieejamās interaktīvās kartes. legūst informāciju par Latviju kopumā vietnē skiroviegļi.ly un patstāvīgi izveido interaktīvu karti, izmantojot Latvijas Atvērto datu portāla datu kopu (https://data.gov.lv/dati/eng/dataset/skiroviegli). Veic datu atlasi par vienu administratīvo vienību, sagatavo datus un pievieno programmatūrai, pielāgojot objektu simbolizāciju un pamatkarti, rezultātā iegūstot interaktīvu karti ar atkritumu šķirošanas konteineru atrašanās vietām pētāmajā teritorijā. Spriež par atkritumu škirošanas infrastruktūras pieejamību konkrētās teritorijas iedzīvotājiem.

Aprēķina savu un klases skolēna vidējo ekoloģisko pēdu, izmantojot ekoloģiskās pēdas kalkulatoru. Salīdzina savu ekoloģisko pēdu ar klases skolēna vidējo, Latvijas vidējo, pasaules vidējo un izvēlētu valstu ar augstu un zemu ienākumu līmeni ekoloģisko pēdu, izmantojot tiešsaistes avotus (piemēram, footprintnetwork.org). Skaidro, kāpēc ekoloģisko pēdu bieži izmanto kā ilgtspējīgas attīstības rādītāju.

Spriež par iespējām samazināt savu ekoloģiskās pēdas nospiedumu un prognozē, kā, nākotnē pieaugot iedzīvotāju skaitam un mainoties pieprasījumam pēc pārtikas, mājokļiem, dažādiem pakalpojumiem, mainīsies ekoloģiskās pēdas nospiedums valstīs ar augstu un zemu ienākumu līmeni.

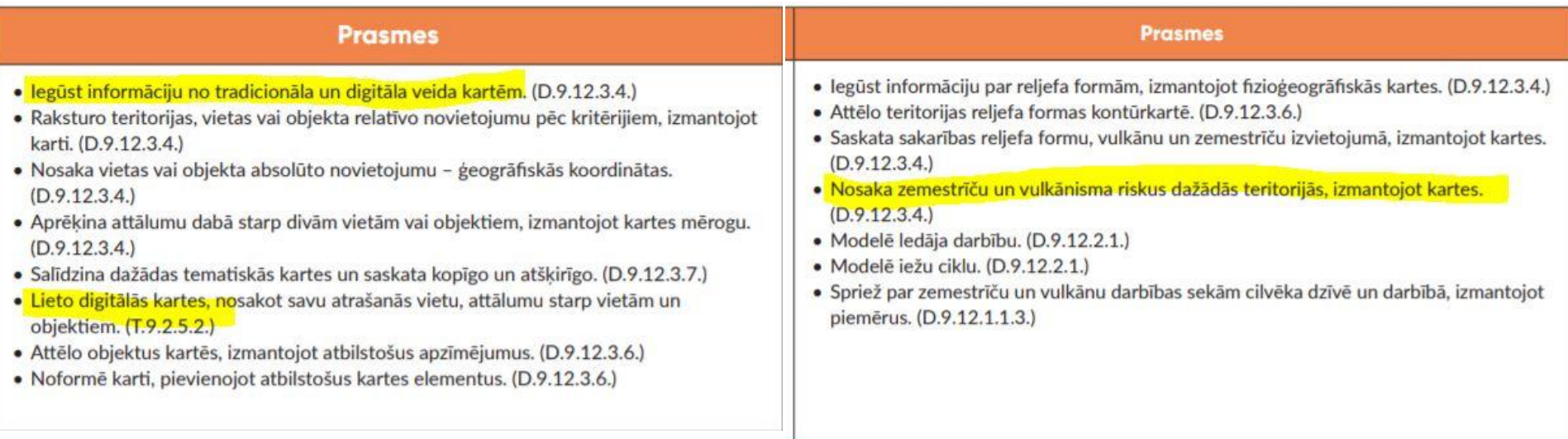

**LKOLO** 

# **Nodarbības plāns**

- 1. Kādas ir ArcGIS online pamatfunkcijas.
- 2. Atšķirības starp publisko un privāto (skolas) kontu.
- 3. Kādas lietotnes iekļauj ArcGIS online, kādas ir to funkcijas un kā tās izmantot mācību procesā (Living Atlas, **Survey123**, u.c).
- 4. Kā var izmantot ArcGIS online piedāvātās iespējas arī citos mācību priekšmetos?

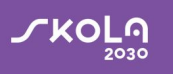

# **ArcGIS online pamatfunkcijas**

- **● Interaktīvu karšu izveidošana.**
- Gatavu karšu un karšu slāņu pārlūkošana.
- **● Karšu analīze (piemēram, attāluma mērīšana, buferzonu noteikšana, braukšanas attāluma mērīšana, noteikt blīvumu, u.c.)**
- **● Uzkrāt lauka datus.**
- **● Veidot kartes stāstus kartes, kuras apvienotas ar fotogrāfijām, paskaidrojošu tekstu, audio failiem un jebko, kas papildina interaktīvu karti.**

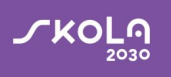

### **Atšķirības starp publisko kontu un ESRI Eiropas skolu programmas kontu**

· Skatīt un pārvaldīt visu skolēnu darbus (skola pievieno katru skolēnu individuāli un skolas konta administrators var pārraudzīt visu skolēnu veidoto saturu – redzēt, kas ir izveidots, veikt labojumus, organizēt skolēnus grupās utt). Publiskajam kontam, skolēnam pēc kartes izveides ir jāsūta links skolotājam – nav iespējas citādi redzēt skolēnu darbus.

· Veidot kartes stāstus, anketas, u.c. lietotnes (publiskajā kontā var izmantot tikai kartes skatītāju, kamēr organizācijas kontam ir pieejamas daudzas citas lietotnes – ArcGIS StoryMaps, ArcGIS Survey123 u.c.);

· Izmantot mobilās lietotnes (izveidotais skolas konta lietotājvārds var tikt izmantots bezmaksas mobilajās lietotnēs un, piemēram, ievākt datus lauka apstākļos);

· Pilnvērtīgi izmantot kartes skatītāju (lai arī publiskajam kontam ir pieejams kartes skatītājs, tam ir pieejama ierobežota funkcionalitāte – piem, nav iespējams veikt nekāda veida analīzi)

· Koplietot darbus tikai ar skolu (ja vēlaties, lai darbi nav publiski, bet ir skatāmi tikai skolas ArcGIS konta lietotājiem, ar skolas kontu to var izdarīt).

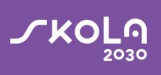

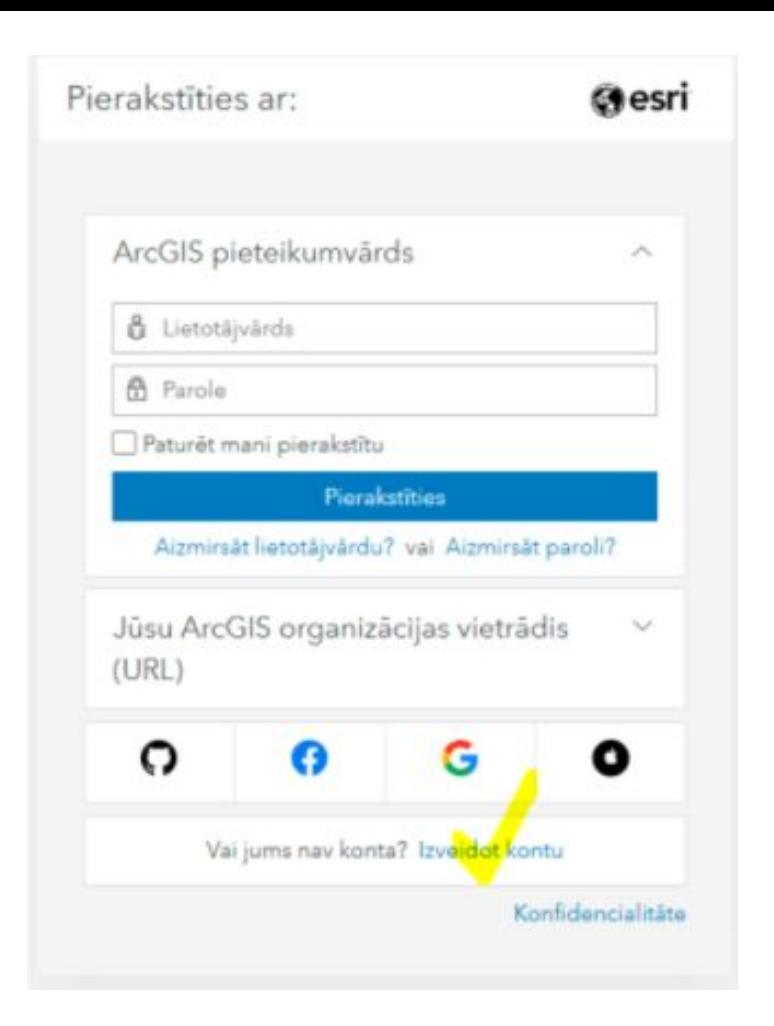

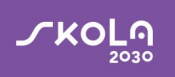

# **Gatavie stundu piemēri un resursi**

#### https://www.gisbaltic.eu/lv-lv/resursi/skolas

#### Gatavie resursi izmantošanai stundās

Tālāk norādīti dažādi resursi - pamācības, gatavie uzdevumi latviešu valodā un dažādi materiāli angļu valodā - ko var izmantot mācību gtundās.

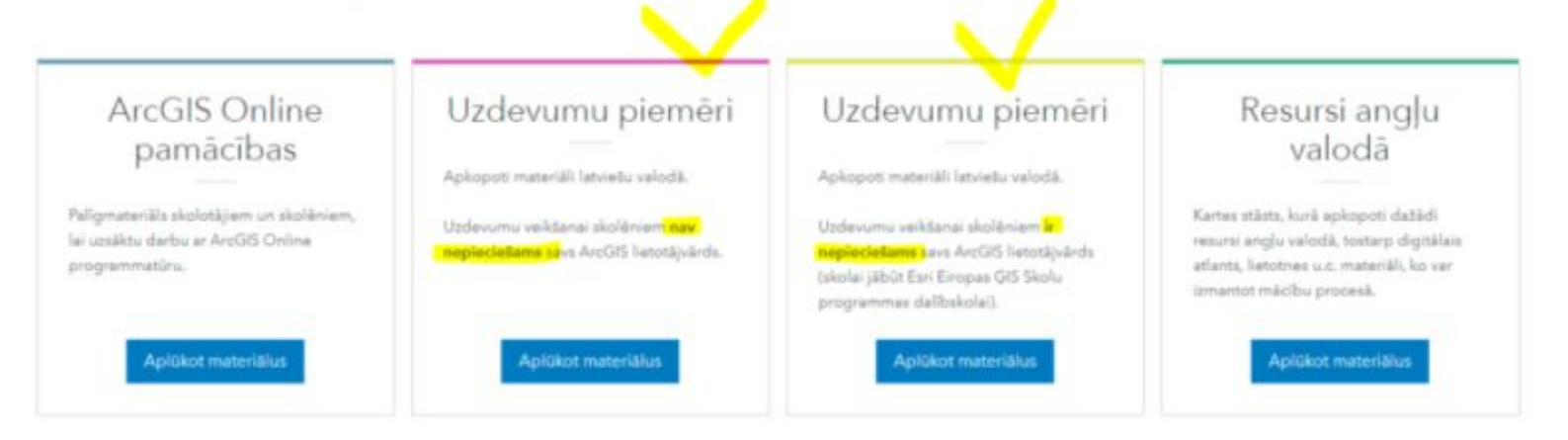

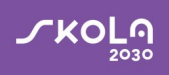

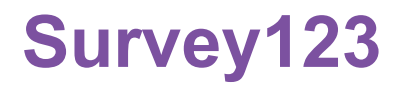

- Anketas tipa programma, kas ļauj apkopot datus, iepriekš izveidojot jautājumus
- Datu kolekcionēšana lauka apstākļos
- Iespēja iegūtos datus sasaistīt ar citām ArcGIS online lietotnēm (MapMaker, StoryMaps, Dashboards)
- Iespēja pievienot atrašanās vietu, veikto maršrutu, attēlus

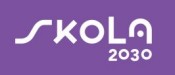

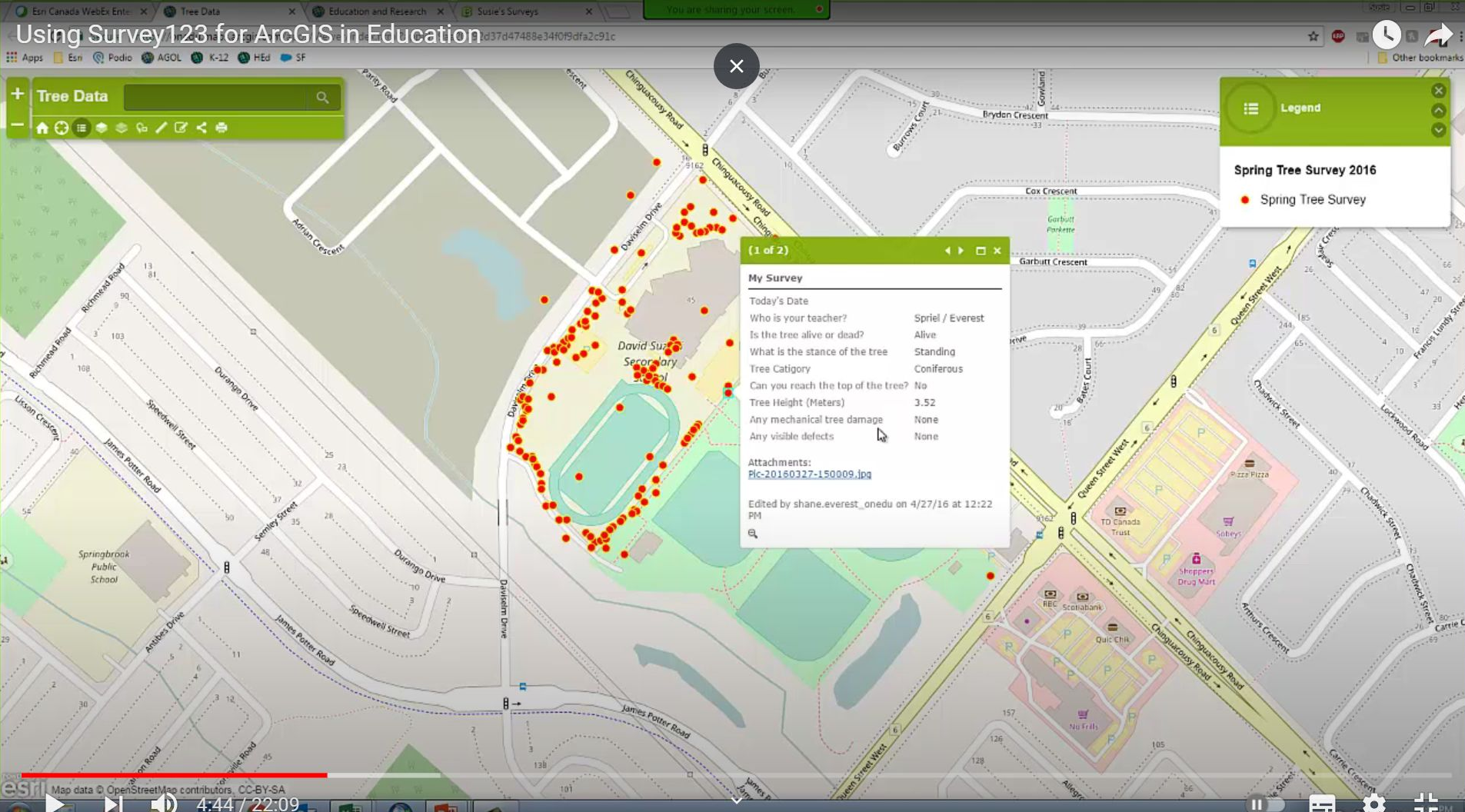

 $7F$ 

## Survey123 anketa

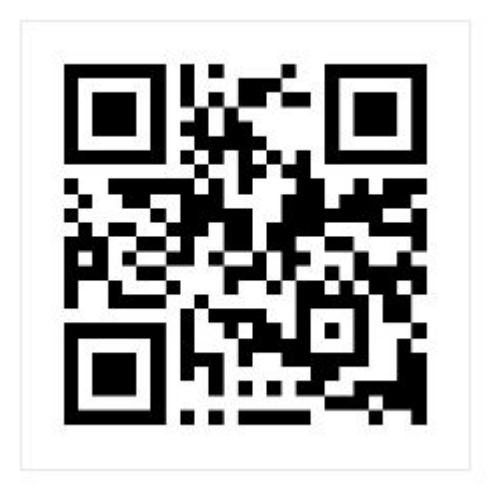

https://arcg.is/0XS50H0

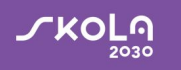

# **Nodarbības plāns**

- 1. Kādas ir ArcGIS online pamatfunkcijas.
- 2. Atšķirības starp publisko un privāto (skolas) kontu.
- 3. Kādas lietotnes iekļauj ArcGIS online, kādas ir to funkcijas un kā tās izmantot mācību procesā (Living Atlas, **Survey123**, uc).
- 4. Kā var izmantot ArcGIS online piedāvātās iespējas arī citos mācību priekšmetos?

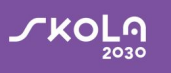

## **Paldies!**

www.skola2030.lv facebook.com/Skola2030

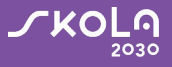